# manaba course 2.94 バージョンアップ

• 画像はイメージです。実際の画面やマニュアルとは異なる場合がございます。

• バージョンアップ項目によっては既にリリースさせて頂いている環境もございます。

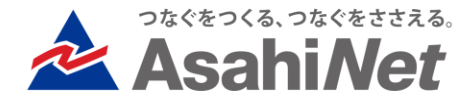

# INDEX

# ▶ 教員向け

- ▶ P.3 ドリルの採点結果ダウンロード時に各回の合計点も出力する
- ▶ P.4 ドリル関連画面の文言及びリンクの配置を一部変更

# ▶ 教員/学生向け

- ▶ P.5 小テスト : 教員による提出済みの課題を再提出させる操作を追加
- ▶ P.6 アンケート : 課題作成時に「学生による再提出の許可」設定項目を 追加
- ▶ P.7 自分が提出した課題の提出記録を表示

## ▶ その他の変更・不具合修正

### <教員> ドリルの採点結果ダウンロード時に各回の合計点も出力する

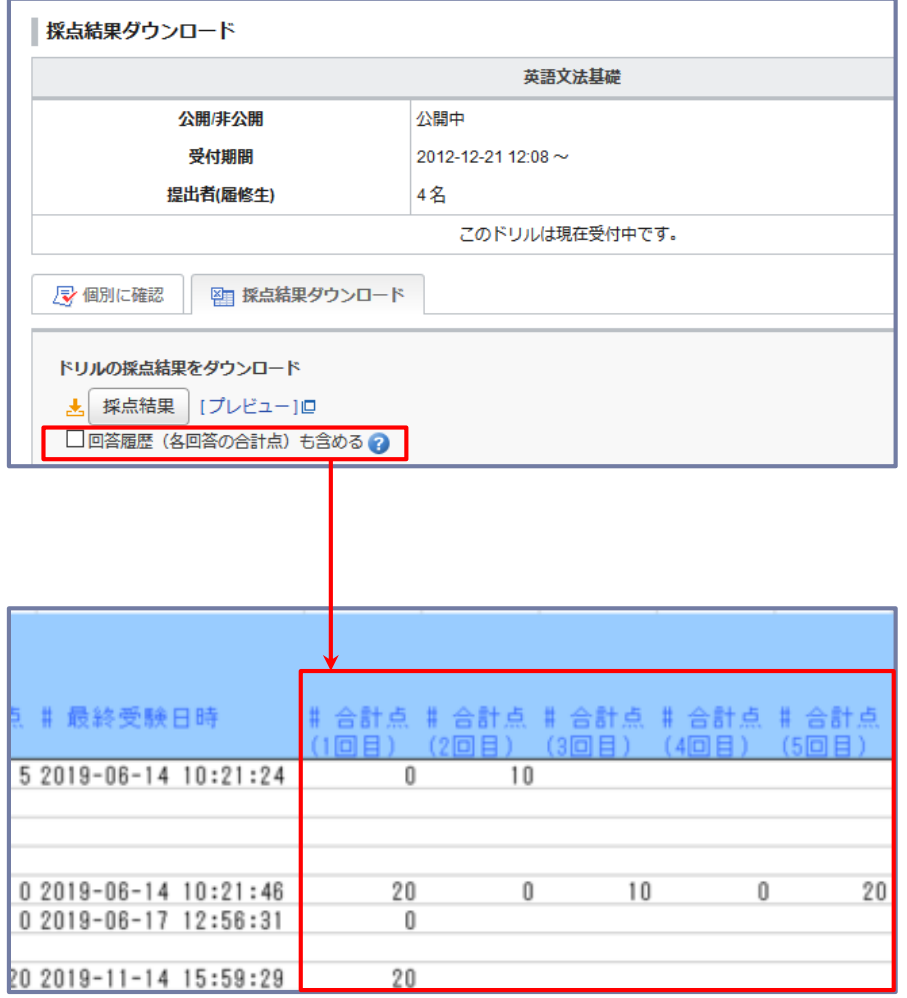

#### ◆概要

ドリルの採点結果ダウンロード画面から出力したExcelに 「学生の各回の合計点」を表示可能となりました。 「学生の各回の合計点」をExcelに表示する場合は、 「各回の合計点も含める」にチェックを入れてください。

#### ◆注意点

200回目までが採点結果に出力できる上限となります。 201回目以降は出力されません。

## <教員> ドリル関連画面の文言及びリンクの配置を一部変更

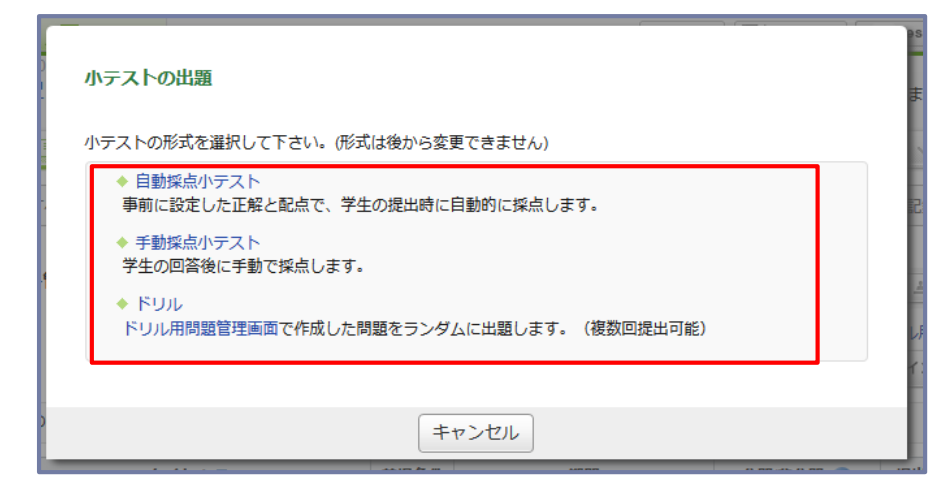

#### ◆概要

ドリル関連画面において、操作説明に関する文言の追加変 更及び各画面へのリンクの配置を一部変更いたしました。 ※機能の仕様変更はございません。

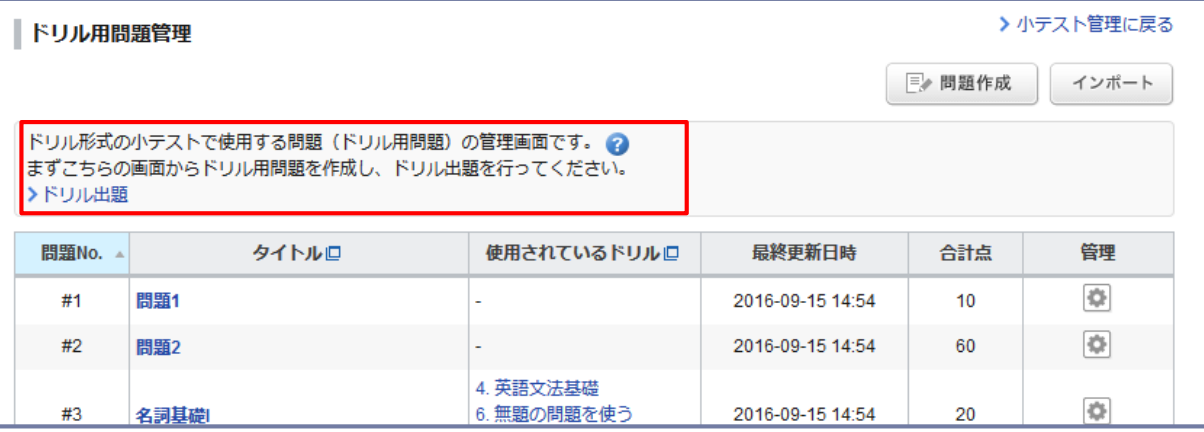

### <教員・学生> 小テスト:教員による提出済みの課題を再提出させる操作を追加

#### ■教員:課題取り下げ画面

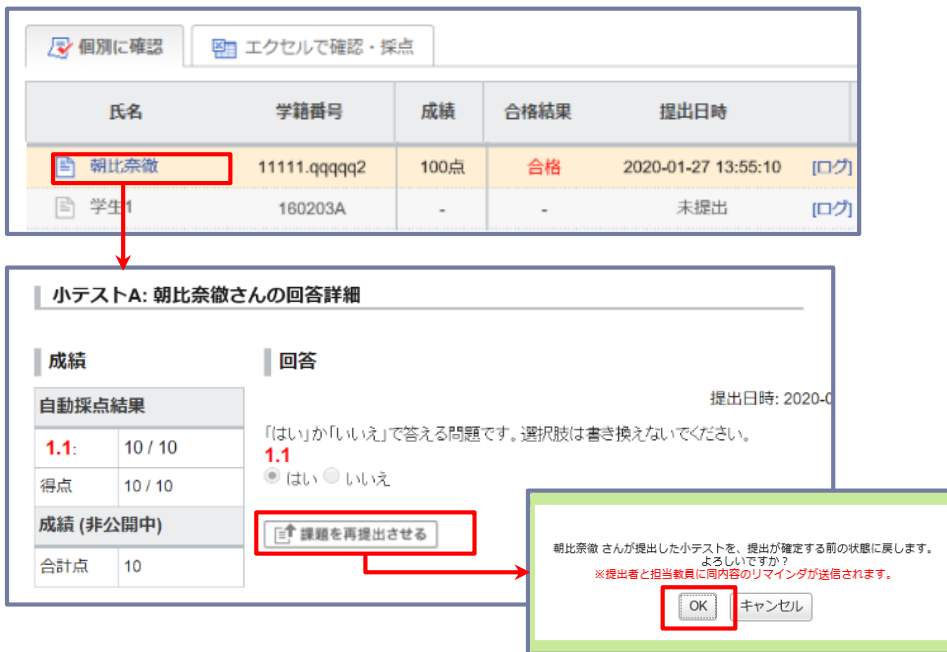

■学生:課題再提出画面

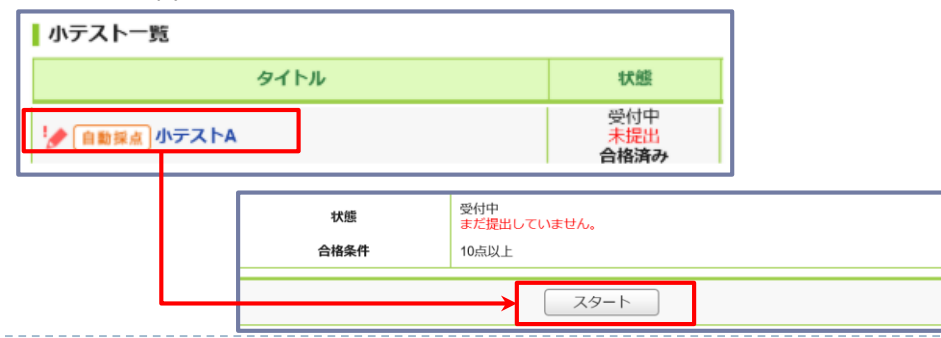

#### ◆概要

小テストにおいて、すでに提出済みの学生の回答を教員 が取り下げ、提出確定前の状態に戻すことができるよう になりました。課題の受付期間内であれば学生は課題の 再提出が可能となります。

#### ◆教員による課題取り下げ手順

1.「提出状況(個別に確認)」にて、課題を取り下げる学 生の氏名をクリック

2.「学生の回答詳細」画面の「課題を再提出させる」

ボタンをクリック

3.確認画面の「OK」をクリック

※再提出前の回答は保持されます。

※提出者と担当教員にリマインダが送信されます

◆学生による課題再提出手順

1.教員による課題取り下げ後、該当の課題にアクセス

2.「スタート」をクリックし、再度回答及び提出を行う

#### ◆備考

・合格条件を設定している場合、一度合格した学生は回 答を取り下げても合格のままとなります。

・回答を取り下げた場合、成績も削除されます。

### <教員・学生> アンケート:課題作成時に「学生による再提出の許可」設定項目を追加

#### ■教員:アンケート作成画面

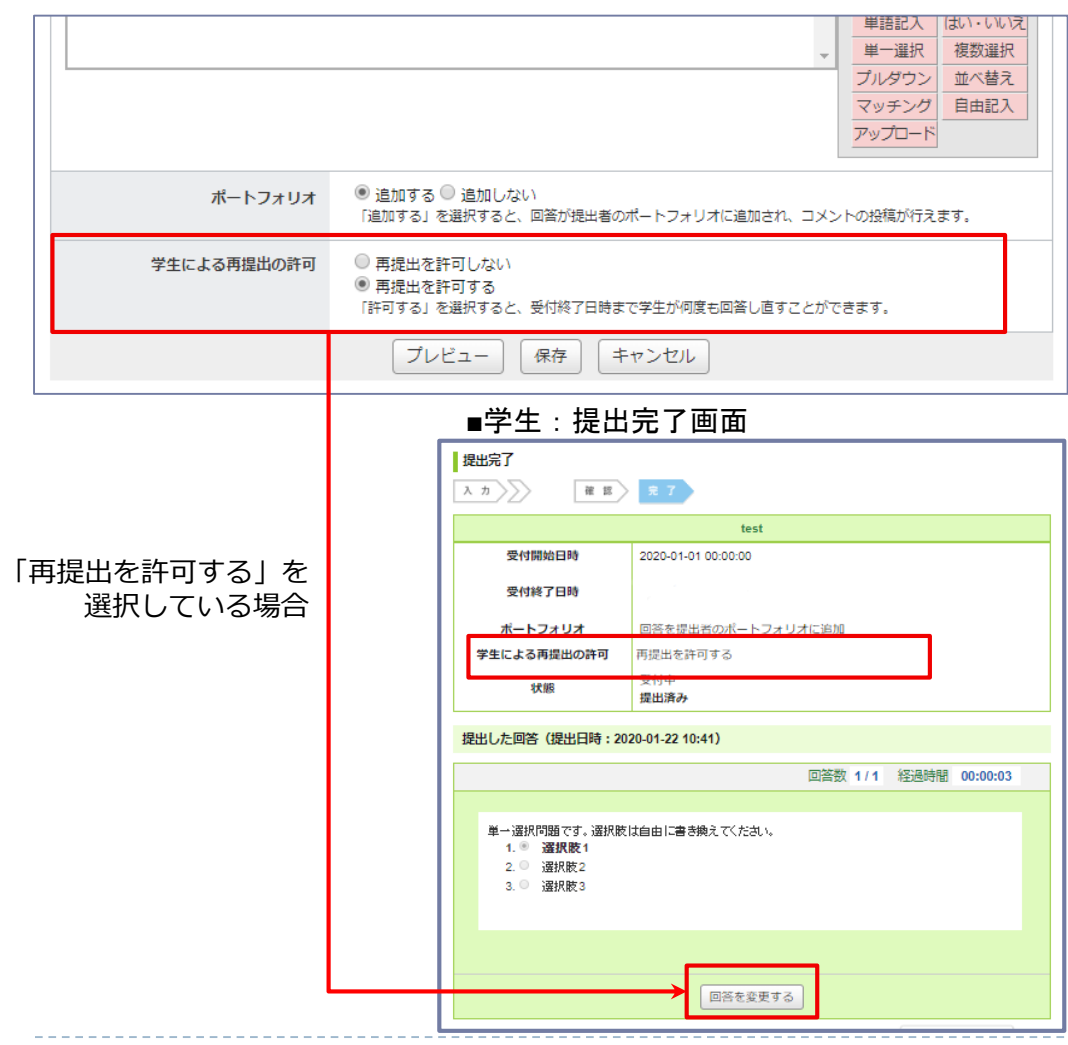

#### ◆概要

アンケートの作成時に、「学生による再提出の 許可」の設定ができるようになりました。

教員がアンケート課題作成・編集時に

「学生による再提出の許可」項目の

「再提出を許可する」を選択することで、

課題の受付期間内に学生は提出完了画面にて提 出した回答を取り下げて、提出確定前の状態に 戻すことができます。

◆注意点

・学生が回答を変更した場合、教員にリマイン ダは送付されません。

学生の回答が変更されている可能性があるため、 再提出を許可している場合は受付終了日時を過 ぎた後に回答をご確認ください。

## <教員・学生> 自分が提出した課題の提出記録を表示

■マイページ画面 ■コーストップ画面

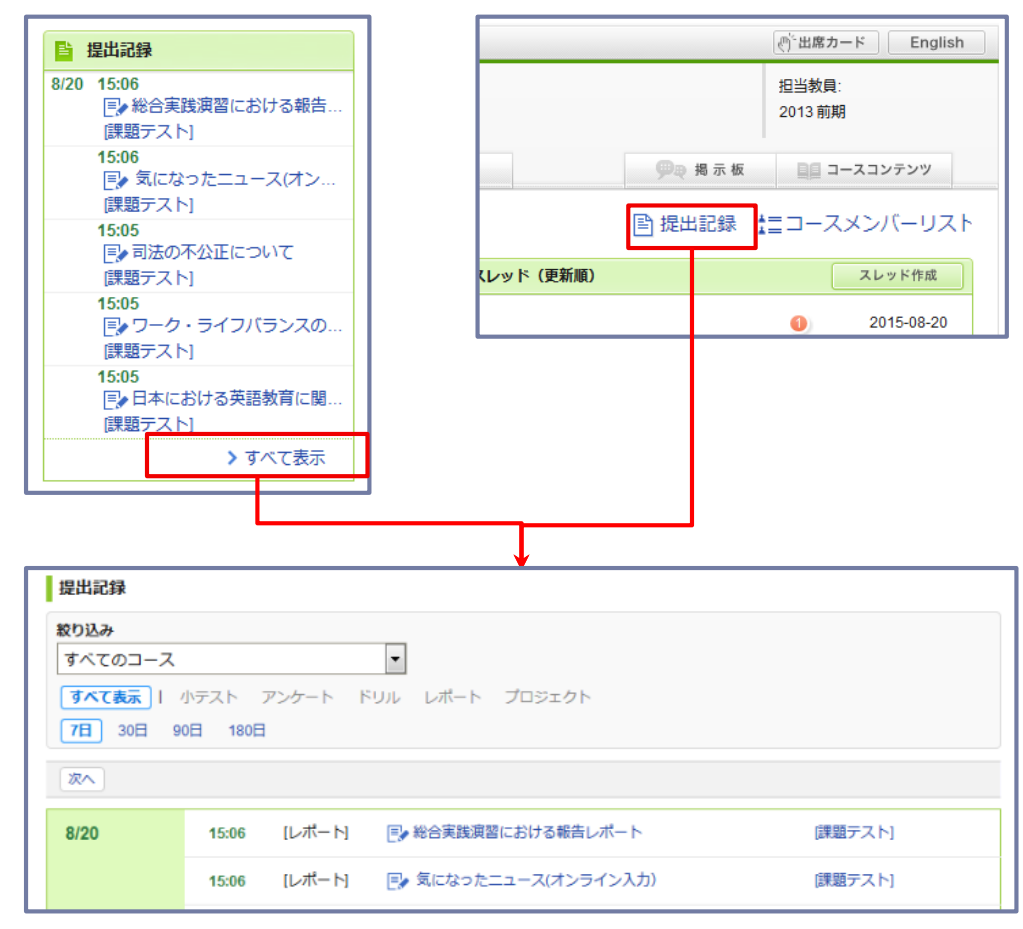

#### ◆概要

小テスト、アンケート、ドリル、レポート、プロジェ クトにおいて自分が提出した課題を一覧で確認できる ようになります。

提出記録画面には、マイページまたはコーストップか らアクセスできます。

また、常時マイページの右側には、直近1週間で提出し た記録(上限5件)が表示されます。

提出記録画面では、現在のコースや、課題の種類別に 絞り込み表示ができます。

表示日数は、「7日」「30日」「90日」、「180日」 から選択でき、さらに過去を確認する場合は「次へ」 ボタンより参照できます。

◆注意点

・教員は「学生モード」で提出した課題のみ記録され ます。お試し提出は記録されません。

・絞り込みができるコースは「現在のコース」のみと なります。

※記録は現在のコースにかかわらず、すべてのコース が表示されています。

### <その他の変更・不具合修正 >

▶ 「?」クリックで表示される簡易ヘルプの追加

▶ manaba基本マニュアルの一部修正・追記